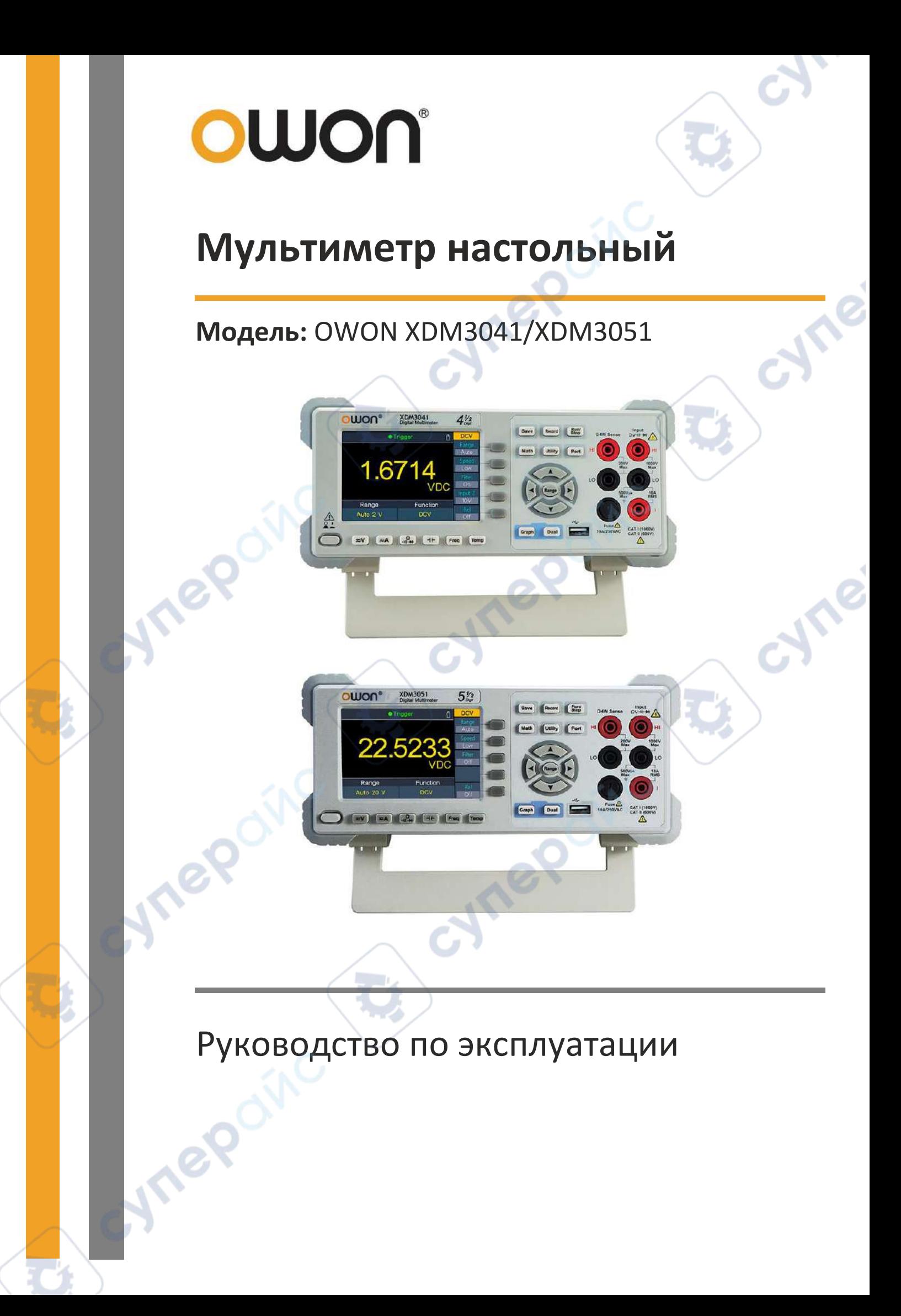

# Содержание

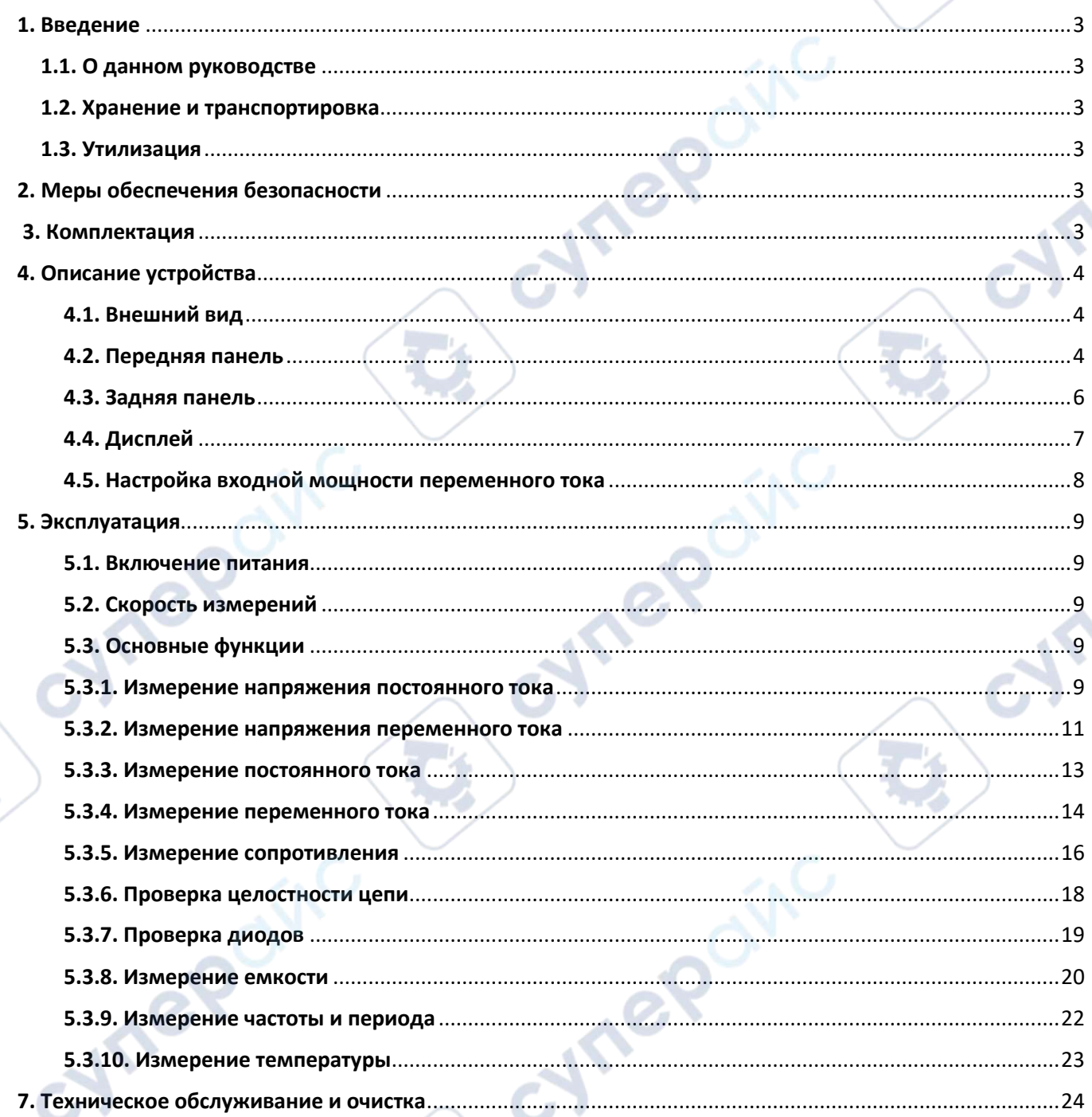

repoinc

↖

 $\mathbf{C}_k^{\mathbf{A}}$ 

# <span id="page-2-0"></span>**1. Введение**

### <span id="page-2-1"></span>**1.1. О данном руководстве**

Данное руководство содержит сведения, необходимые для правильной эксплуатации настольного мультиметра OWON модели XDM3041/XDM3051. Пожалуйста, сохраните руководство на весь период эксплуатации устройства.

Производитель не несет ответственности за любые повреждения, возникшие в результате несоблюдения данного руководства.

**Внимание!** Несоблюдение предупреждений и инструкций может привести к поражению электрическим током, возгоранию или серьезной травме, а также к необратимому повреждению устройства.

#### <span id="page-2-2"></span>**1.2. Хранение и транспортировка**

Неправильная транспортировка может привести к повреждению устройства. Во избежание повреждения всегда перевозите устройство в оригинальной упаковке.

Устройство следует хранить в сухом месте, защищенном от пыли и воздействия прямых солнечных лучей.

**Внимание!** Воздействие на устройство масла, воды, газа или других веществ, способных вызвать коррозию, не допускается.

### <span id="page-2-3"></span>**1.3. Утилизация**

Электронное оборудование не относится к коммунальным отходам и подлежит утилизации в соответствии с применимыми требованиями законодательства.

# <span id="page-2-4"></span>**2. Меры обеспечения безопасности**

- 1. Данное устройство не предназначено для использования людьми с ограниченными физическими возможностями, сенсорными и умственными способностями.
- 2. Использовать устройства детьми не допускается.
- 3. При работе с устройством следует соблюдать осторожность с целью предотвращения его падения и поражения электрическим током.
- 4. Параметры питающей электросети должны соответствовать техническим характеристикам устройства.

### <span id="page-2-5"></span>**3. Комплектация**

Комплектация устройства:

- Мультиметр настольный OWON 1 шт.;
- Кабель USB 1 шт.;
- Измерительные щупы 2 шт.;
- Зажимы-крокодилы 2 шт.;
- Предохранитель 1 шт.;
- Кабель питания 1 шт.;
- Руководство по эксплуатации 1 шт.

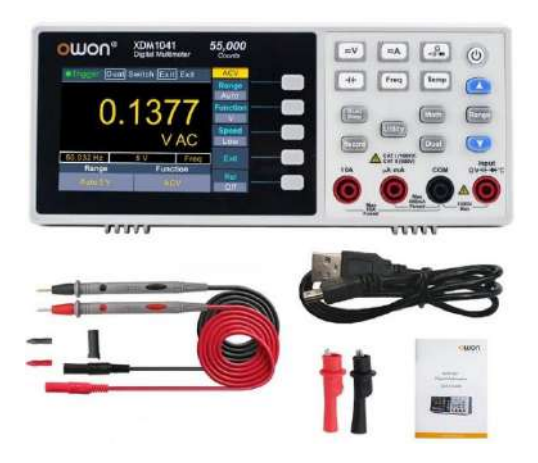

# <span id="page-3-0"></span>**4. Описание устройства**

# <span id="page-3-1"></span>**4.1. Внешний вид**

Внешний вид устройств показан на следующем рисунке.

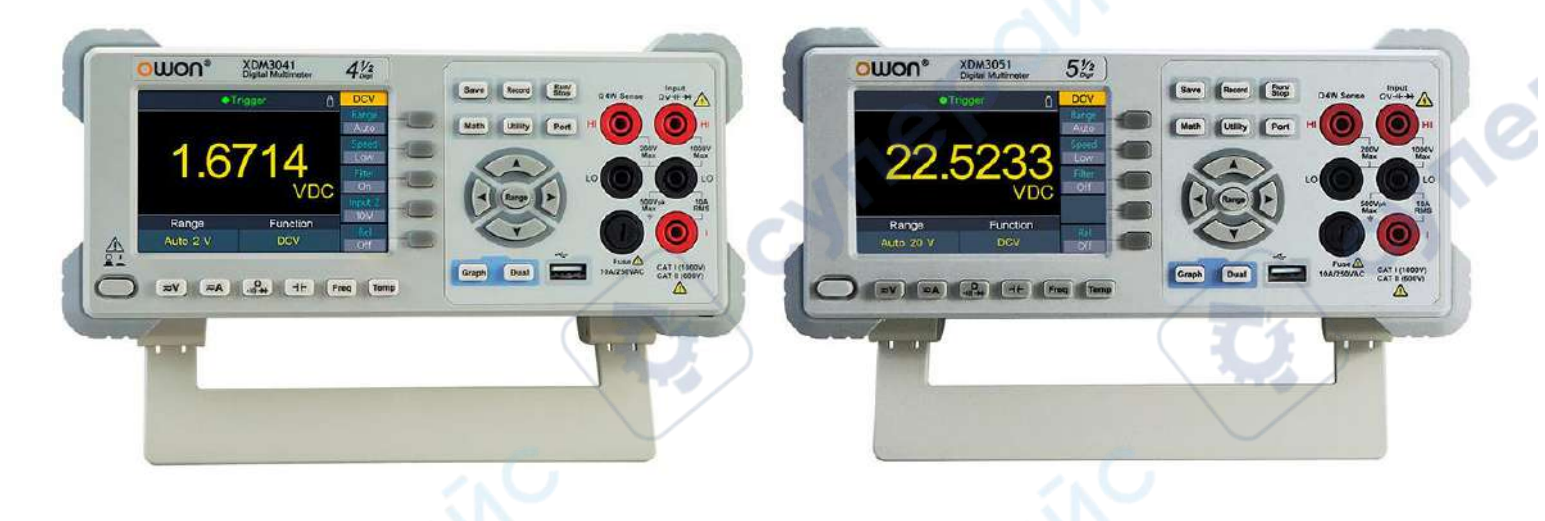

### <span id="page-3-2"></span>**4.2. Передняя панель**

Передняя панель устройства показана на следующем рисунке, а в таблице ниже приведено описание ее основных элементов и органов управления.

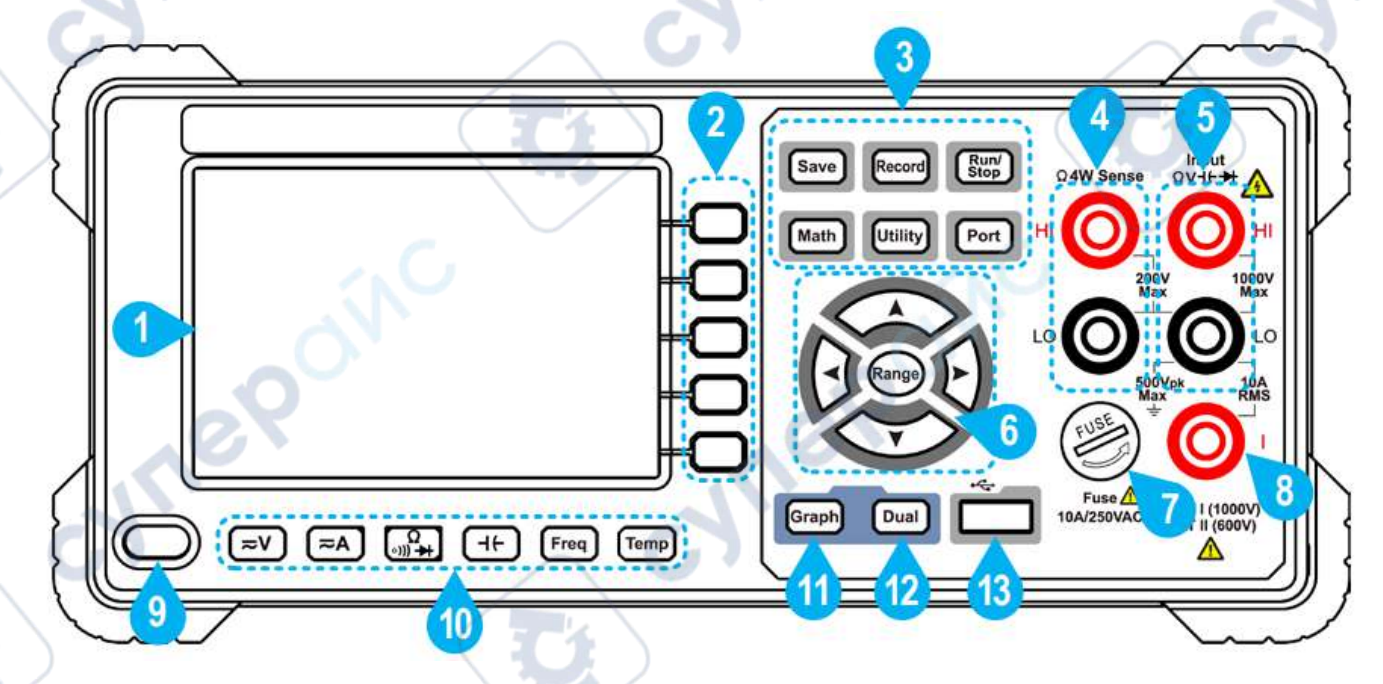

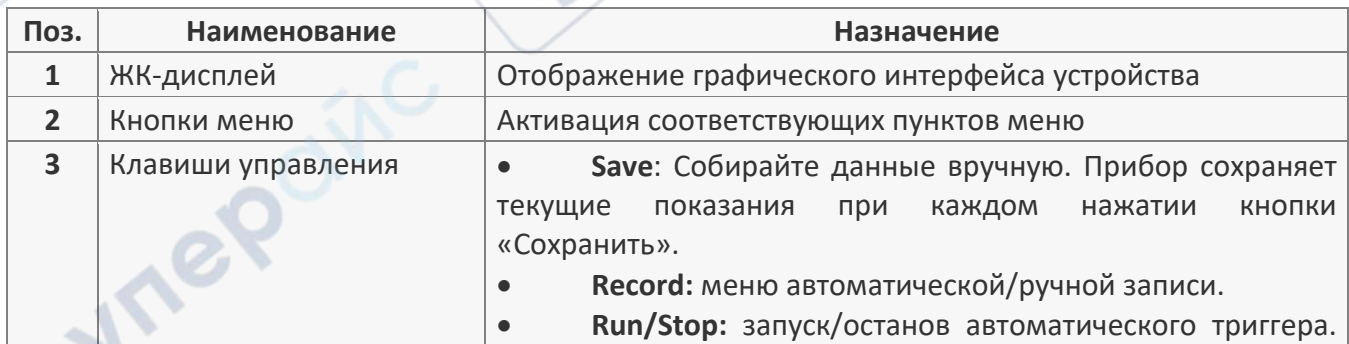

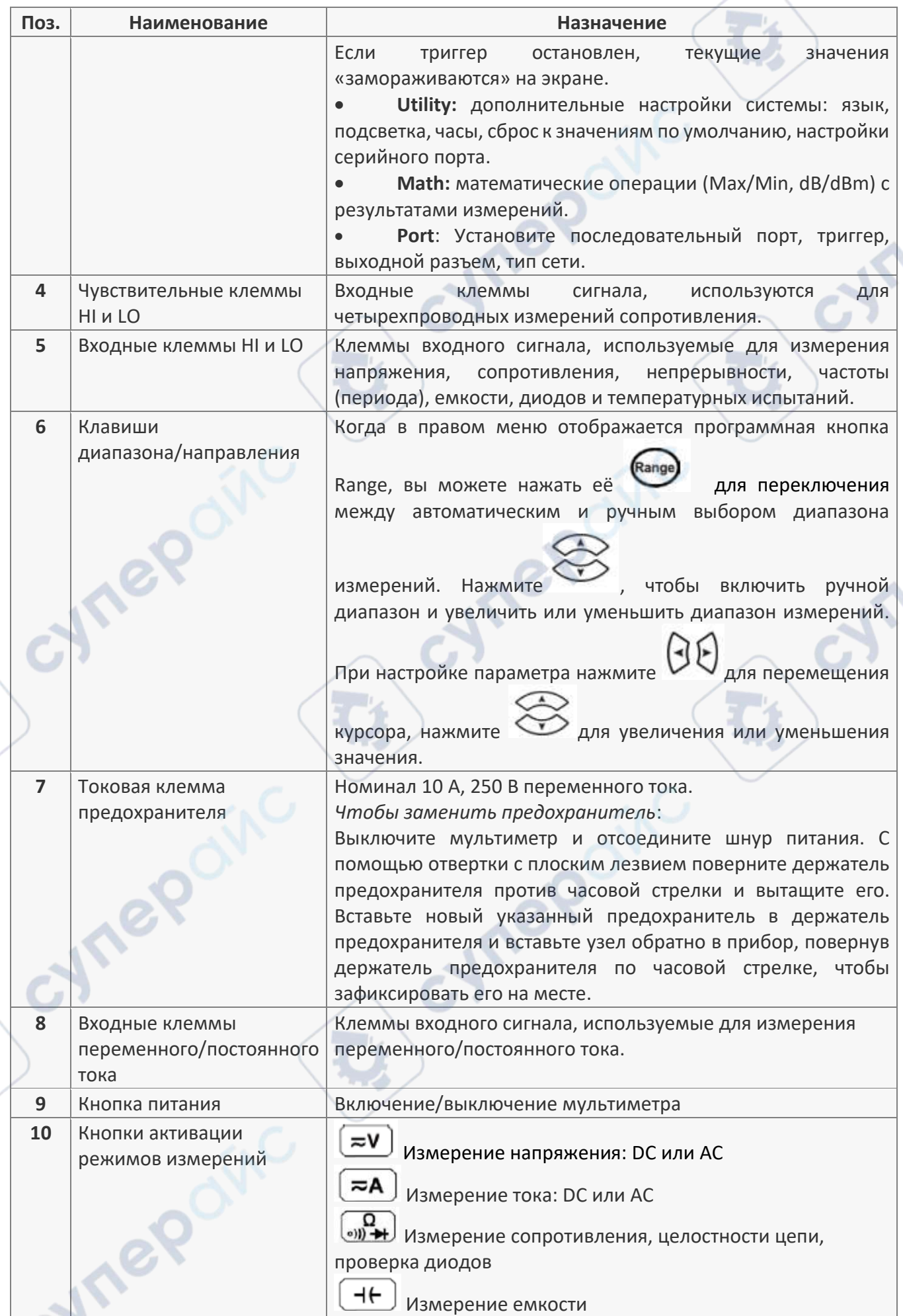

S).

 $\overline{\mathbf{z}}$ 

 $\rightarrow$  $\overrightarrow{c}$ 

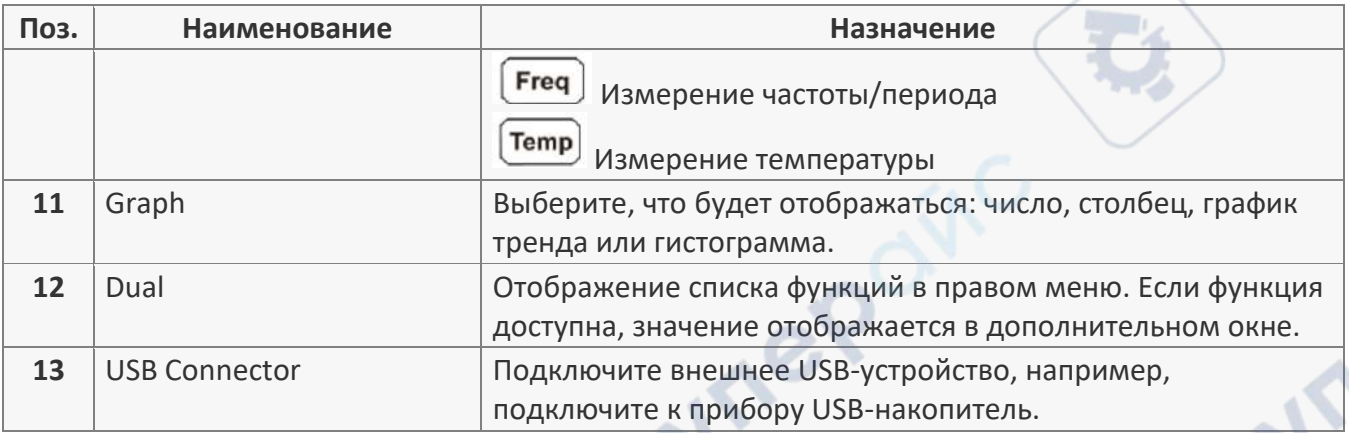

# <span id="page-5-0"></span>**4.3. Задняя панель**

Задняя панель устройства показана на следующем рисунке, а в таблице ниже приведено описание ее основных элементов.

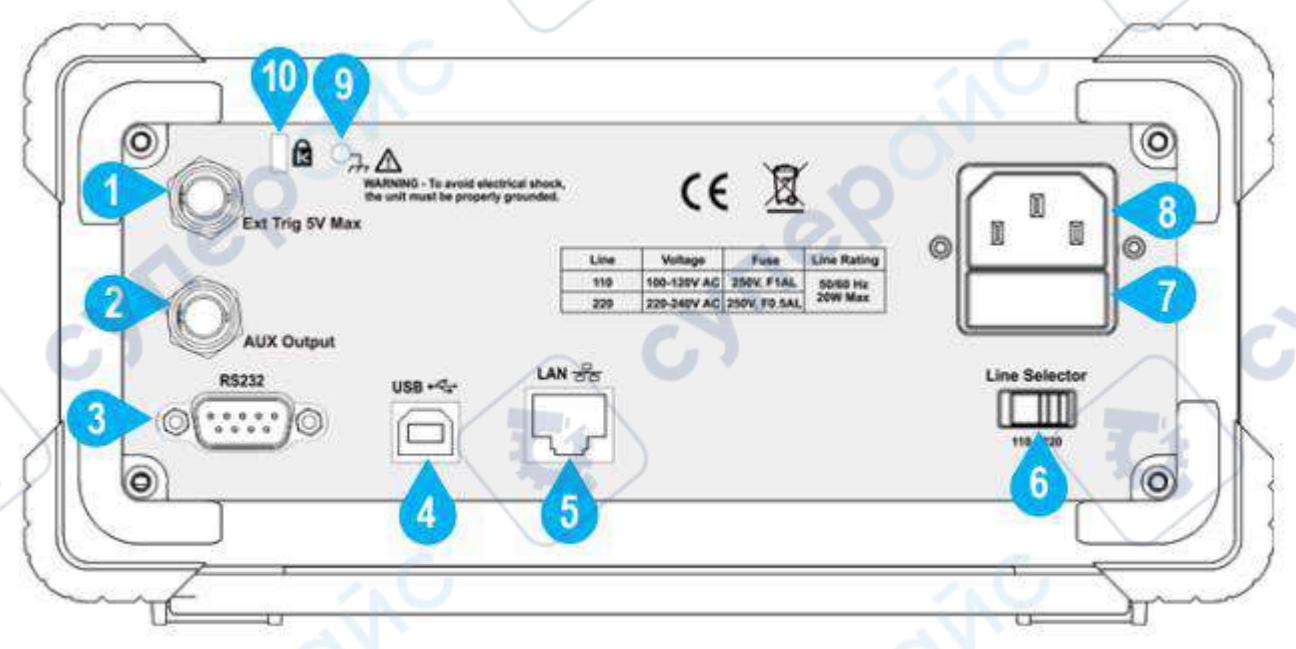

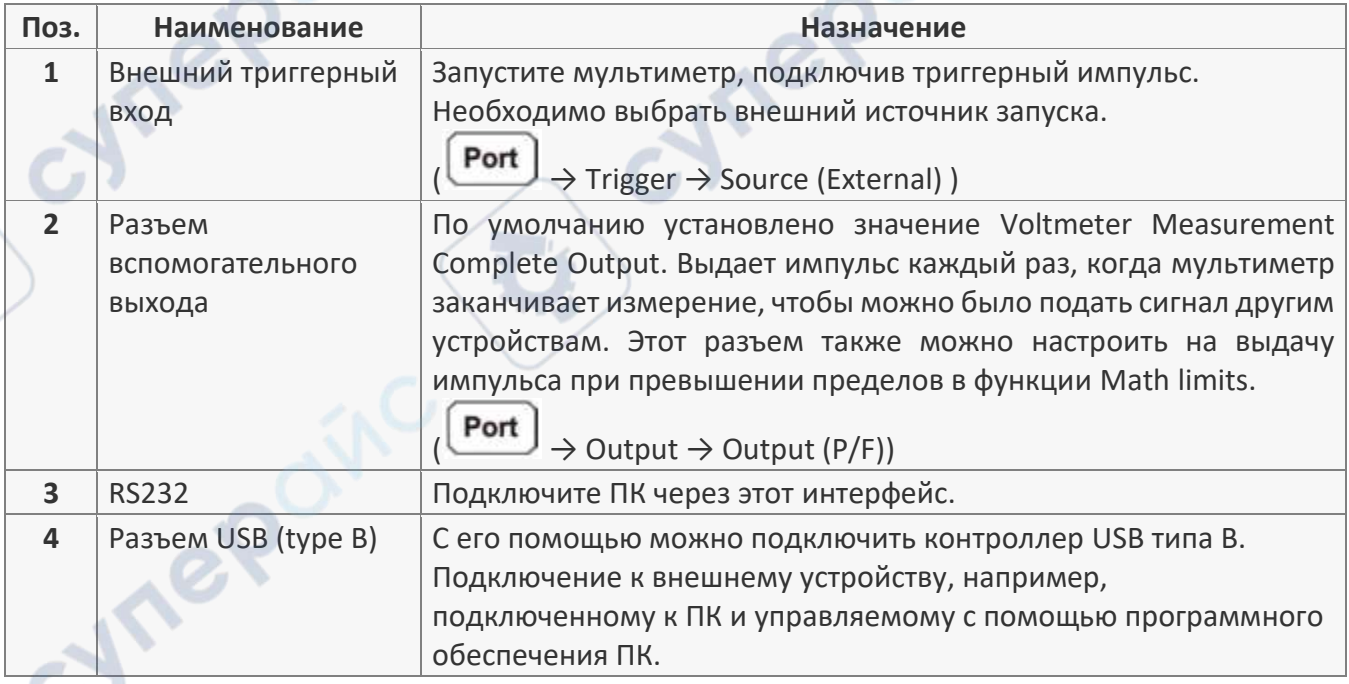

 $\mathcal{M}$ 

re

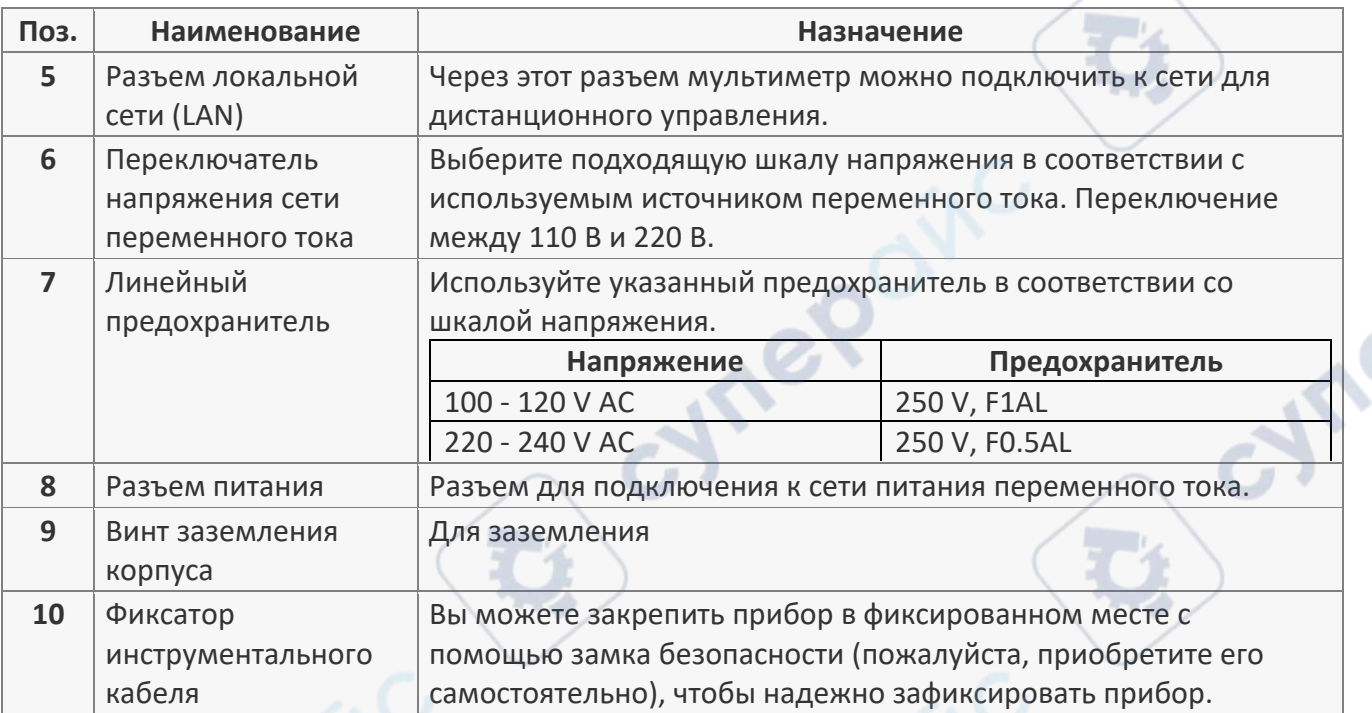

# <span id="page-6-0"></span>**4.4. Дисплей**

Дисплей устройства показан на следующем рисунке, а в таблице приведено описание его основных элементов.

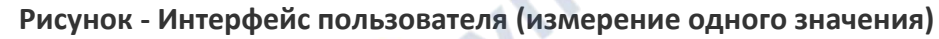

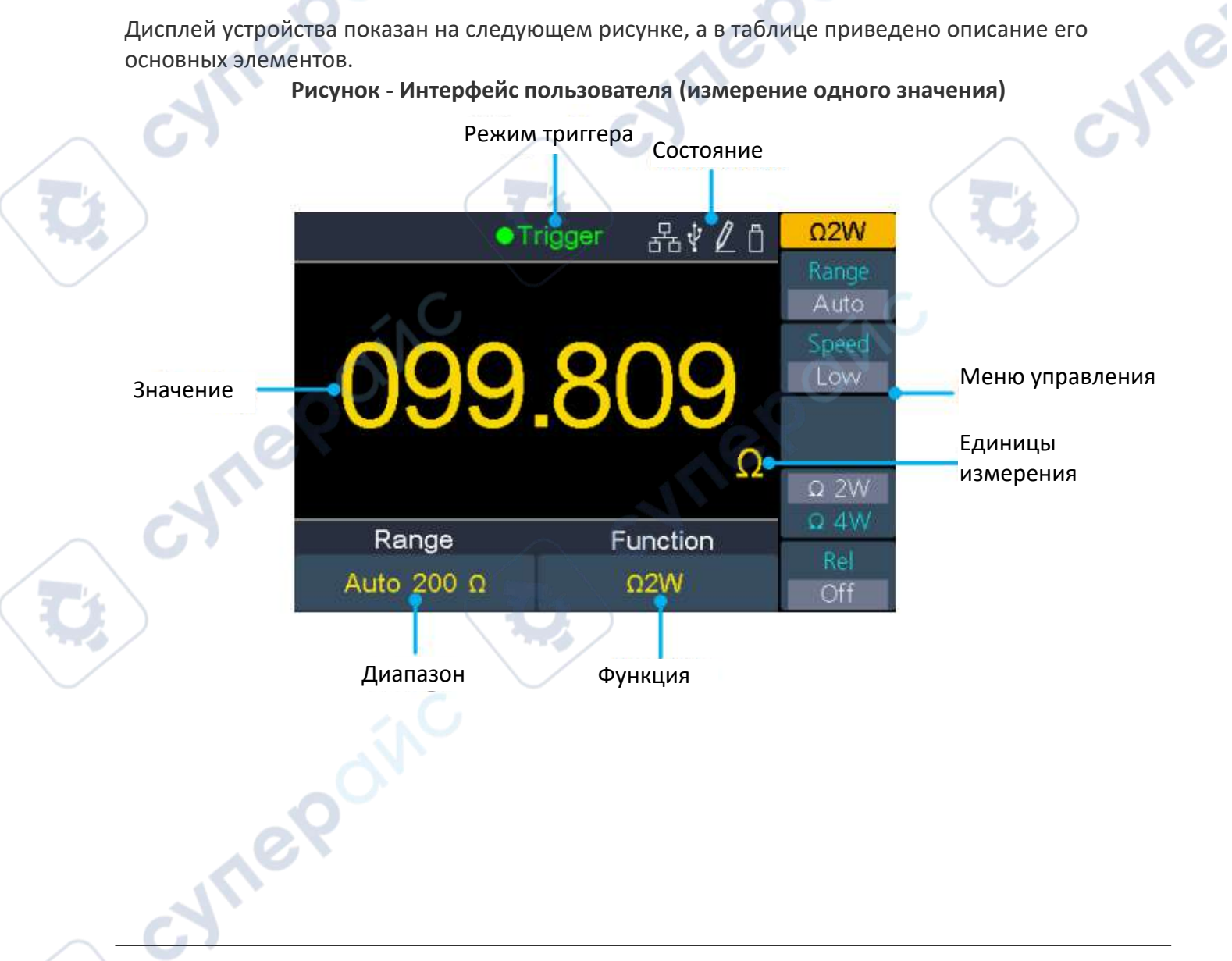

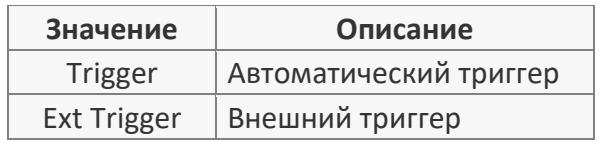

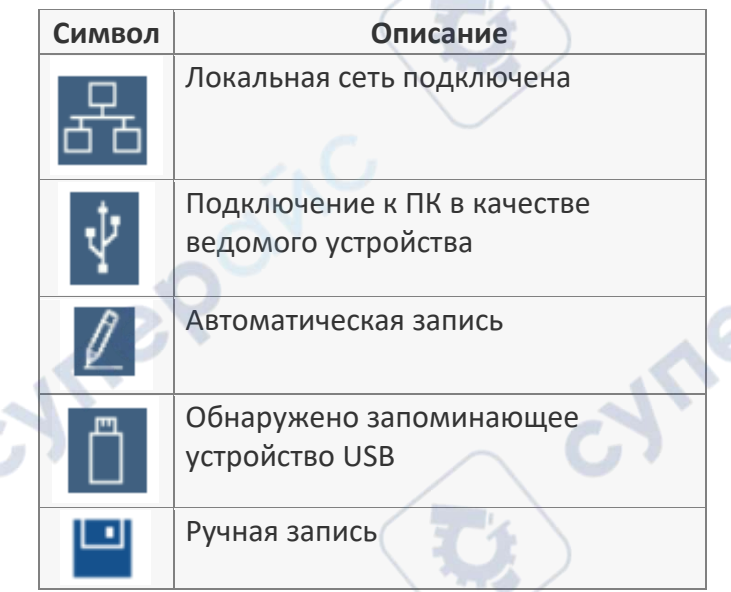

### **Рисунок - Пользовательский интерфейс (измерение двух значений)**

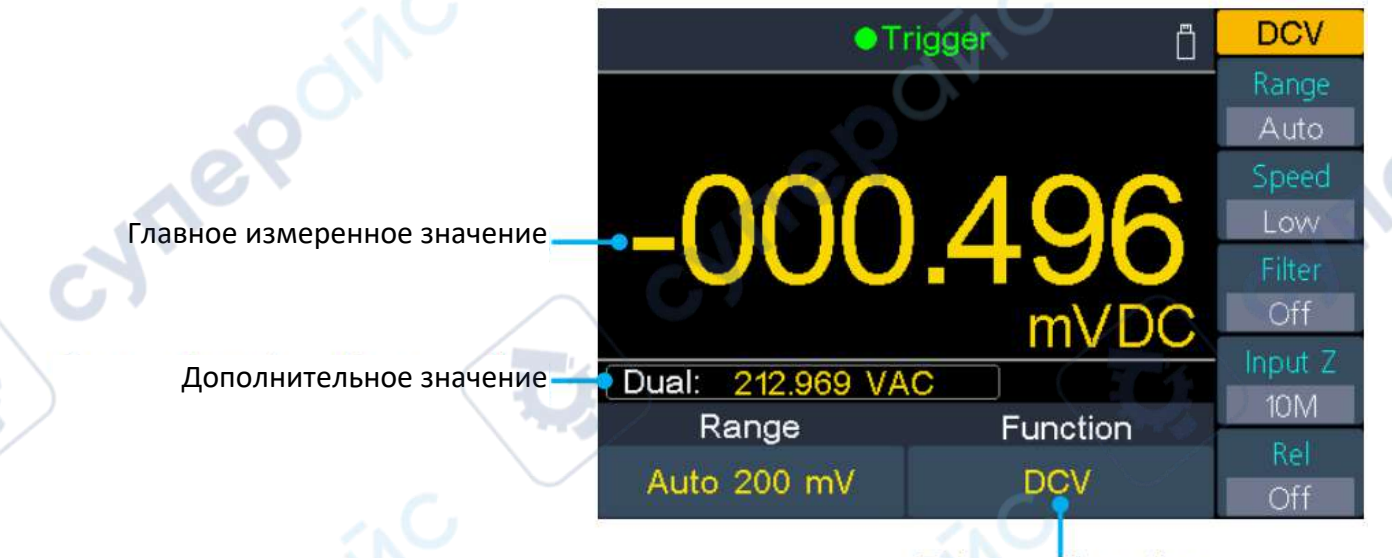

Основная функция измерения

### <span id="page-7-0"></span>**4.5. Настройка входной мощности переменного тока**

Используйте источник питания 100–120 В переменного тока или 220–240 В переменного тока. Пользователи должны отрегулировать шкалу напряжения переключателя сетевого напряжения переменного тока в соответствии со стандартами своей страны (см. Обзор задней панели) на задней панели и использовать соответствующий предохранитель.

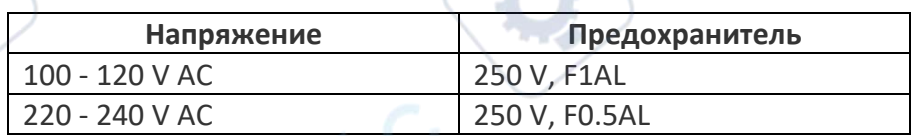

Чтобы изменить шкалу напряжения прибора, выполните следующие действия:

(1) Выключите кнопку питания на передней панели и отсоедините шнур питания.

- (2) Проверьте, соответствует ли предохранитель, установленный перед отправкой с завода (250 В,
- F0,5AL), выбранной шкале напряжения; если нет, замените предохранитель.

(3) Установите переключатель напряжения сети переменного тока на желаемую шкалу напряжения.

# <span id="page-8-0"></span>**5. Эксплуатация**

В данном разделе приведены инструкции по эксплуатации устройства.

#### <span id="page-8-1"></span>**5.1. Включение питания**

1. Подключите мультиметр к сети питания переменного тока соответствующим кабелем.

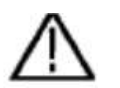

#### **Внимание:**

Необходимо надежно заземлить устройства для предотвращения поражения электрическим током.

2. Нажмите кнопку включения питания на передней панели, при этом на экране отобразится интерфейс загрузки.

### <span id="page-8-2"></span>**5.2. Скорость измерений**

Доступны три скорости измерений: «**Low»** — 5 измерений в секунду; «**Mid**» — 50 измерений в секунду; «**High**» — 150 измерений в секунду. Выбор скорости доступен для измерений напряжения и тока DC/AC.

При измерениях сопротивления постоянного, переменного, постоянного и переменного тока, а также 2-проводных или 4-проводных измерениях сопротивления скорость измерения выбирается.

Разрешение чтения XDM3041 составляет 4½.

Разрешение считывания XDM3051 может составлять 4½ или 5½ цифр. Выбор скорости измерения влияет на разрешение считывания. Мультиметр автоматически выбирает разрешение считывания в соответствии с текущими настройками измерения.

#### <span id="page-8-3"></span>**5.3. Основные функции**

#### <span id="page-8-4"></span>**5.3.1. Измерение напряжения постоянного тока**

В настоящем разделе описан процесс измерения напряжения постоянного тока.

### **Порядок действий:**

1. Активируйте функцию измерения напряжения постоянного тока кнопкой на передней панели устройства.

repoin

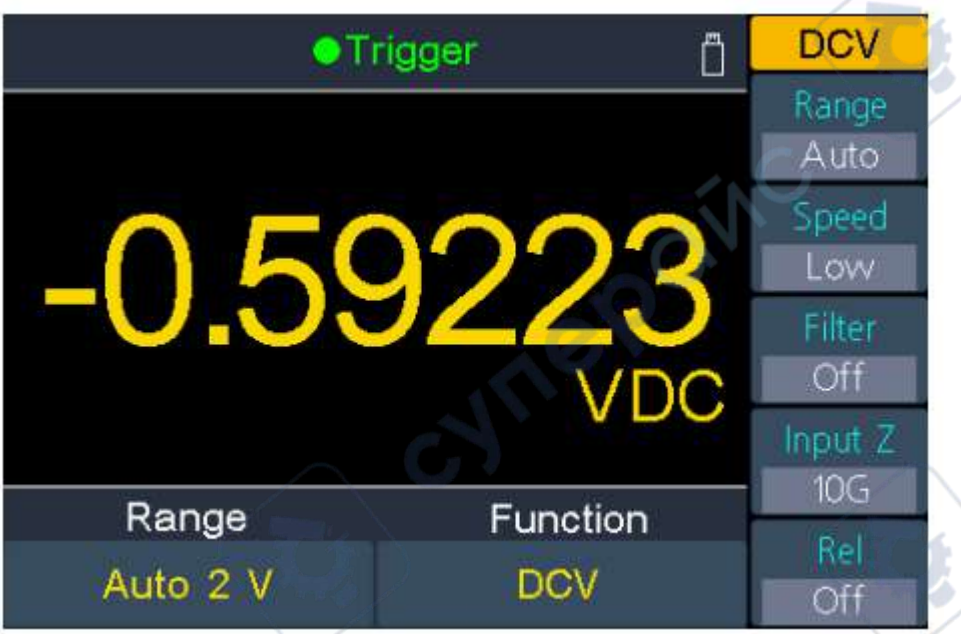

2. Подключите щупы.

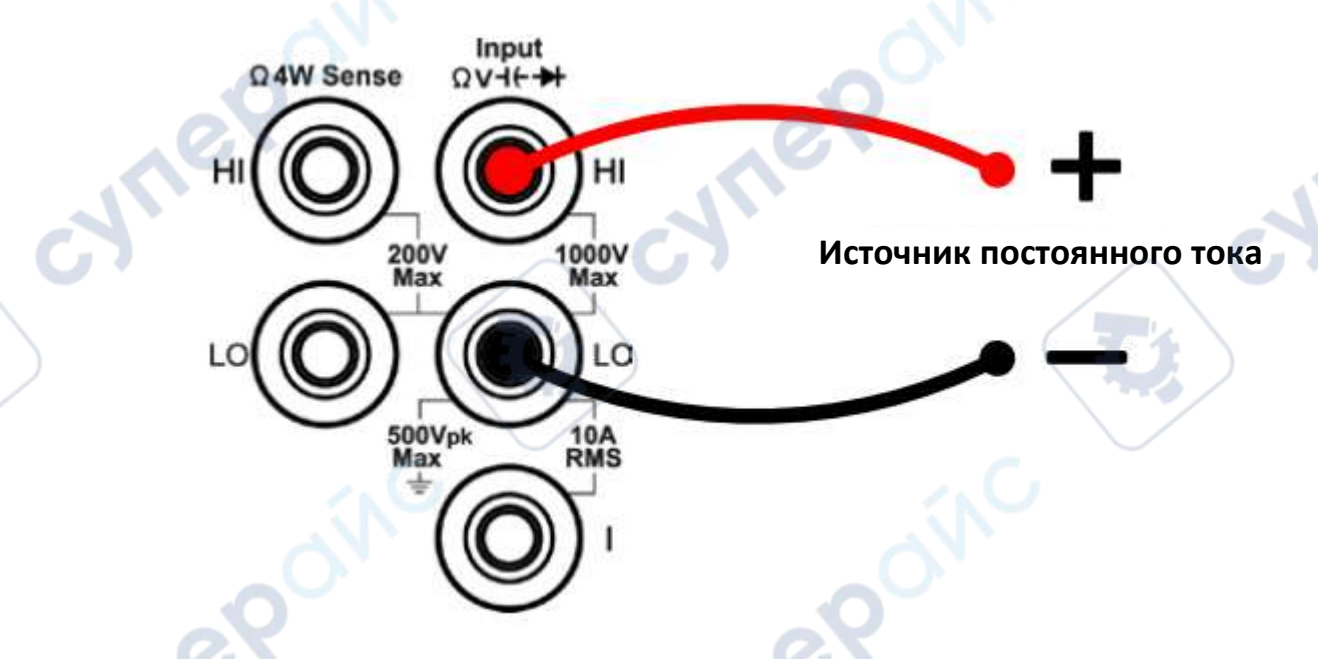

3. Настройте диапазон измерений.

Нажмите кнопку Range для настройки диапазона измерений. При автоматическом режиме диапазон выбирается устройством автоматически в зависимости от входного сигнала.

### **Примечания:**

 Во всех диапазонах измерений устройство имеет защиту от превышения напряжения 1000 В.

 XDM3051: допустимо превышение диапазона на 20% для всех диапазонов, кроме диапазона 1000 В.

 XDM3041: допустимо превышение диапазона на 10% для всех диапазонов, кроме диапазона 1000 В.

 При превышении значения 1050 В в диапазоне 1000 В, на экране отображается сообщение «overload».

4. Настройте скорость измерений. Кнопкой Speed выберите значение Low, Mid или High.

5. Установите фильтр. (Дополнительная операция)

Нажмите программную кнопку Filter, чтобы включить или выключить фильтр переменного тока. Если в подаваемом сигнале постоянного тока присутствует компонент переменного тока, он может быть отфильтрован фильтром переменного тока, чтобы сделать данные измерений более точными.

6. Установите входной импеданс. (Дополнительная операция, только для диапазона 200 мВ и 2 В)

Нажмите кнопку Softkey Input Z, чтобы выбрать "10M" или "10G", задайте входное сопротивление тестовых проводов. По умолчанию установлено значение "10M".

В диапазоне 200 мВ или 2 В можно выбрать "10G", чтобы уменьшить погрешность нагрузки на измеряемый объект, вызванную мультиметром (см. раздел Погрешности нагрузки (напряжение постоянного тока) на стр. 44).

### *Примечание*:

10M: Установите входное сопротивление во всех диапазонах на 10 MΩ.

 10G: Установите входные сопротивления в диапазонах 200 мВ и 2 В на 10 GΩ, а в диапазонах 20 В, 200 В и 1000 В - на 10 MΩ.

7. Установите относительное значение. (Расширенная операция) При необходимости можно нажать кнопку Rel для установки значения, которое будет вычитаться из измеренного значения.

# <span id="page-10-0"></span>**5.3.2. Измерение напряжения переменного тока**

В настоящем разделе описан процесс измерения напряжения переменного тока.

# **Порядок действий:**

1. Активируйте функцию измерения напряжения переменного тока кнопкой на передней панели устройства.

**Tepain** 

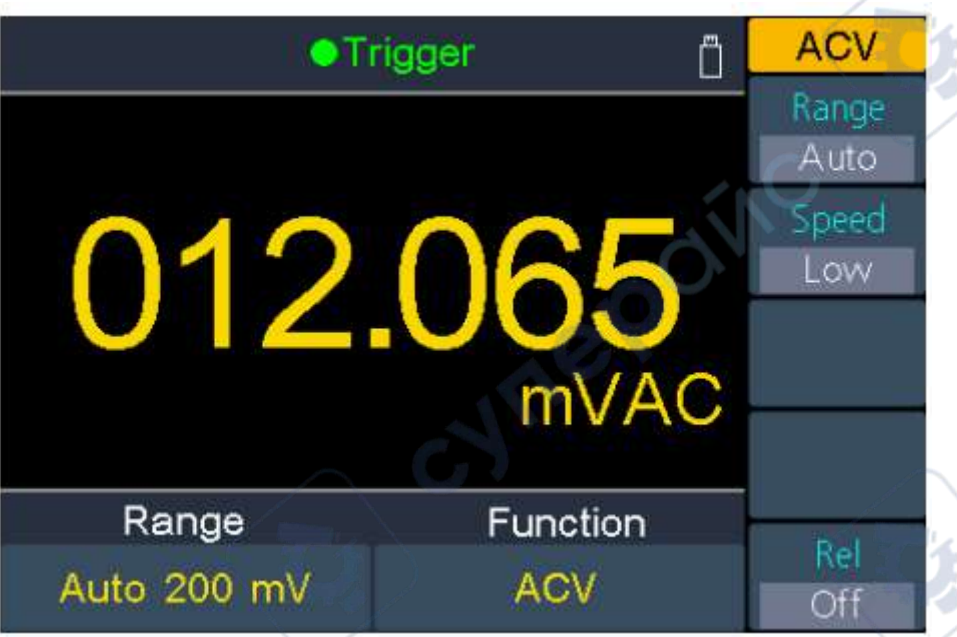

2. Подключите измерительные щупы.

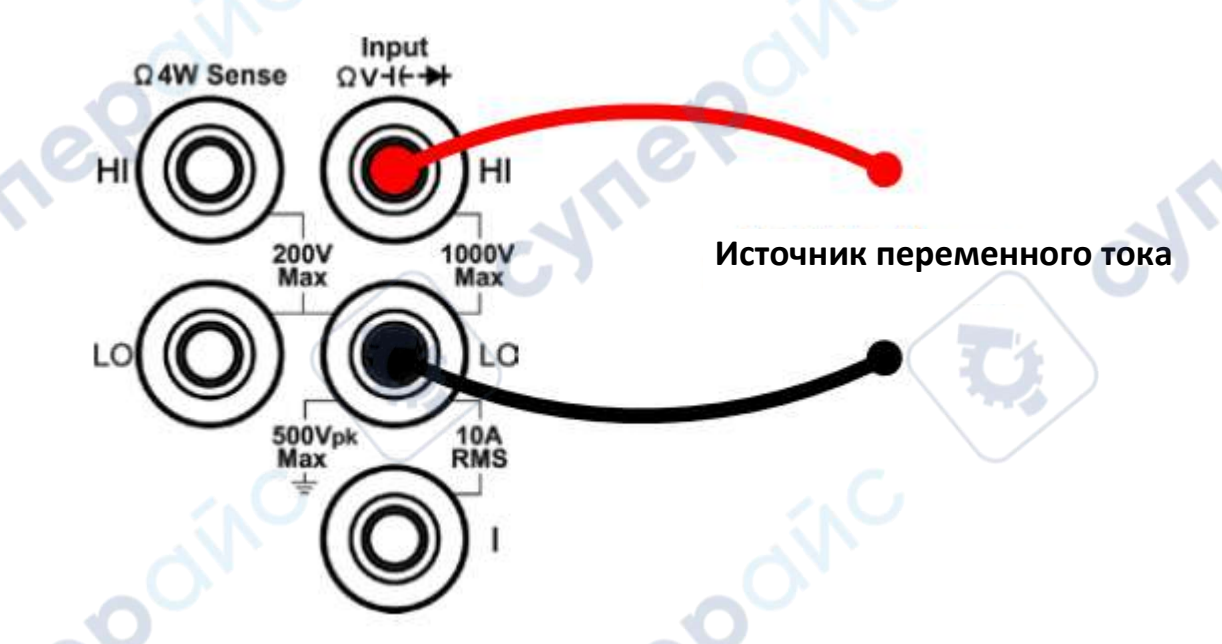

# 3. Настройте диапазон измерений.

Нажмите кнопку Range для настройки диапазона измерений. При автоматическом режиме диапазон выбирается устройством автоматически в зависимости от входного сигнала.

### **Примечания:**

- Во всех диапазонах измерений устройство имеет защиту от превышения напряжения 750 В.
- XDM3051: Допустимо превышение значения на 20% для всех диапазонов кроме 750 В.
- XDM3041: Допустимо превышение значения на 10% для всех диапазонов кроме 1000 В.
- При превышении значения 787,5 В в диапазоне 750 В, на экране отображается сообщение «overload».
- 4. Настройте скорость измерений. Кнопкой Speed выберите значение Low, Mid или High.
- 5. Установите фильтр. (Дополнительная операция)

Нажмите программную кнопку Filter, чтобы включить или выключить фильтр переменного тока. Если во входном сигнале постоянного тока присутствует составляющая переменного тока, ее можно отфильтровать с помощью фильтра переменного тока, чтобы сделать данные измерений более точными.

6. Установите относительное значение (Расширенная операция).

При необходимости можно нажать кнопку Rel для установки значения, которое будет вычитаться из измеренного значения.

# <span id="page-12-0"></span>**5.3.3. Измерение постоянного тока**

В настоящем разделе описан процесс измерения постоянного тока.

# **Порядок действий:**

≂A 1. Активируйте функцию измерения постоянного тока кнопкой на передней панели устройства.

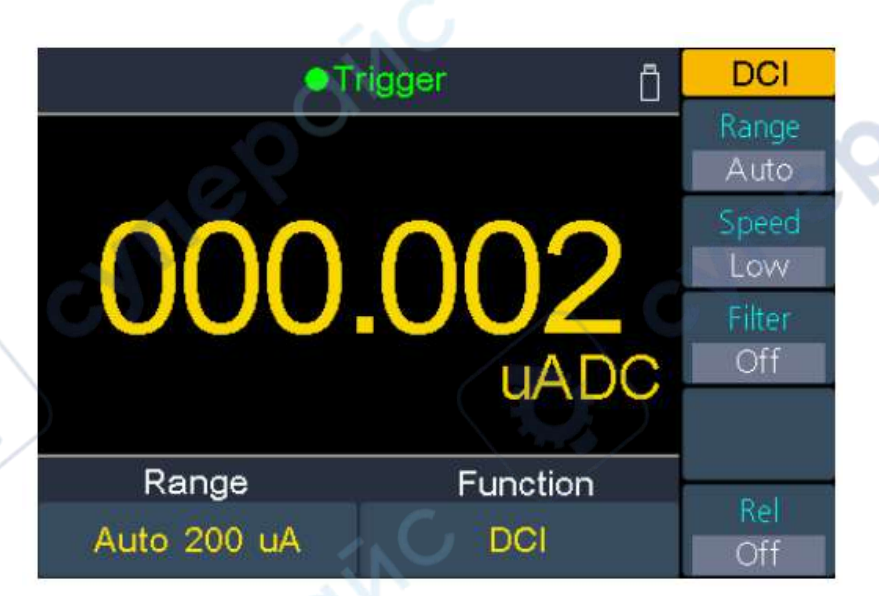

2. Подсоедините щупы следующим образом:

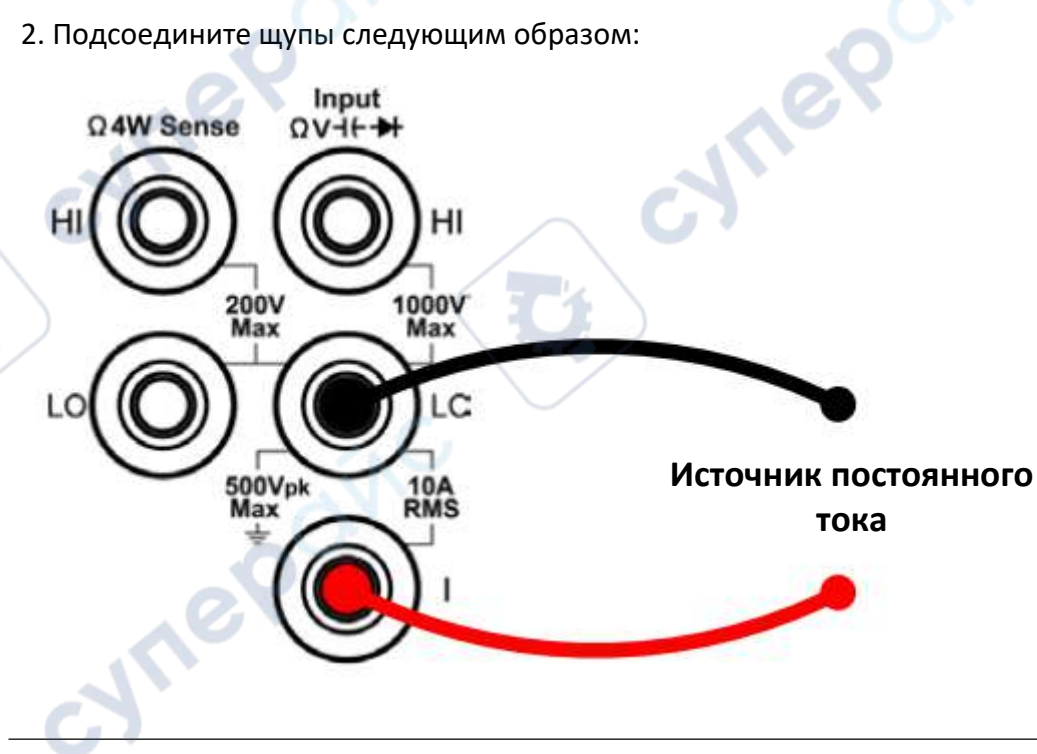

cyne

3. Настройте диапазон измерений.

Нажмите кнопку Range для настройки диапазона измерений. При автоматическом режиме диапазон выбирается устройством автоматически в зависимости от входного сигнала.

#### **Примечания:**

- В мультиметре используются два вида предохранителей для защиты по току: входной предохранитель на 10 А на задней панели и встроенный входной предохранитель на 12 А.
- XDM3051: допустимо превышение диапазона на 20% для всех диапазонов, кроме диапазона 10 A.
- XDM3041: допустимо превышение диапазона на 10 % для всех диапазонов, кроме диапазона 10 А.
- Если показания превышают 10,5 А в диапазоне 10 А, на дисплее появится надпись "overload".

4. Настройте скорость измерений. Кнопкой Speed выберите значение Low, Mid или High.

#### 5. Установите фильтр. (Дополнительная операция)

Нажмите программную кнопку Filter, чтобы включить или выключить фильтр переменного тока. Если в подаваемом сигнале постоянного тока присутствует компонент переменного тока, он может быть отфильтрован фильтром переменного тока, чтобы сделать данные измерений более точными.

6. Установите относительное значение (Расширенная операция).

При необходимости можно нажать кнопку Rel для установки значения, которое будет вычитаться из измеренного значения.

### <span id="page-13-0"></span>**5.3.4. Измерение переменного тока**

nepoin

В настоящем разделе описан процесс измерения переменного тока.

### **Порядок действий:**

≂∆ 1. Активируйте функцию измерения переменного тока кнопкой на передней панели устройства.

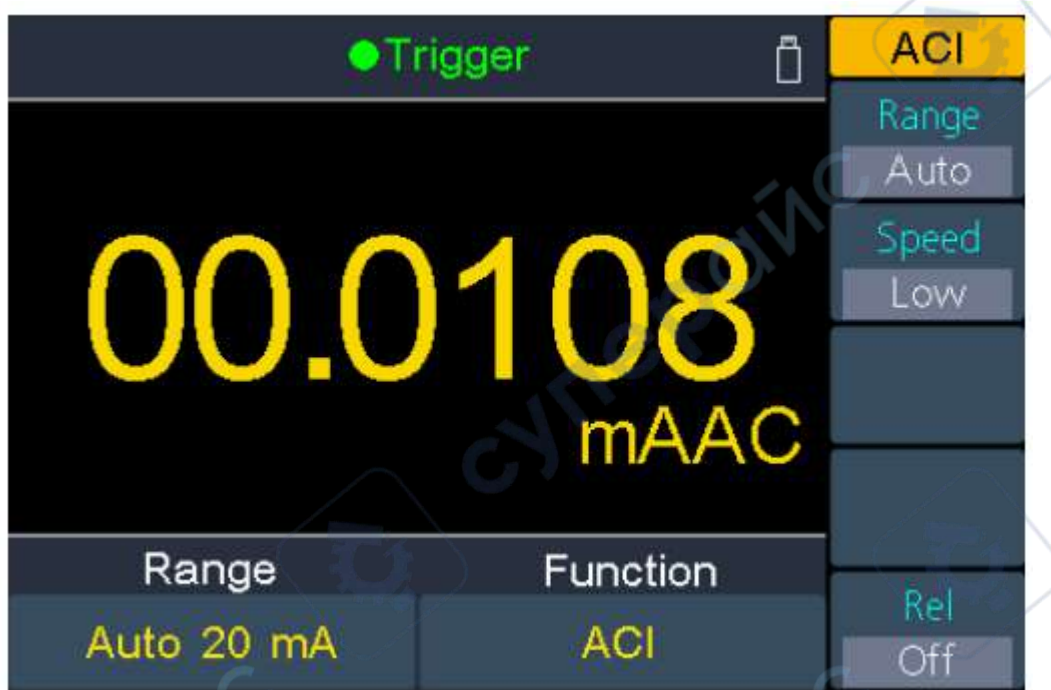

### 2. Подсоедините щупы следующим образом:

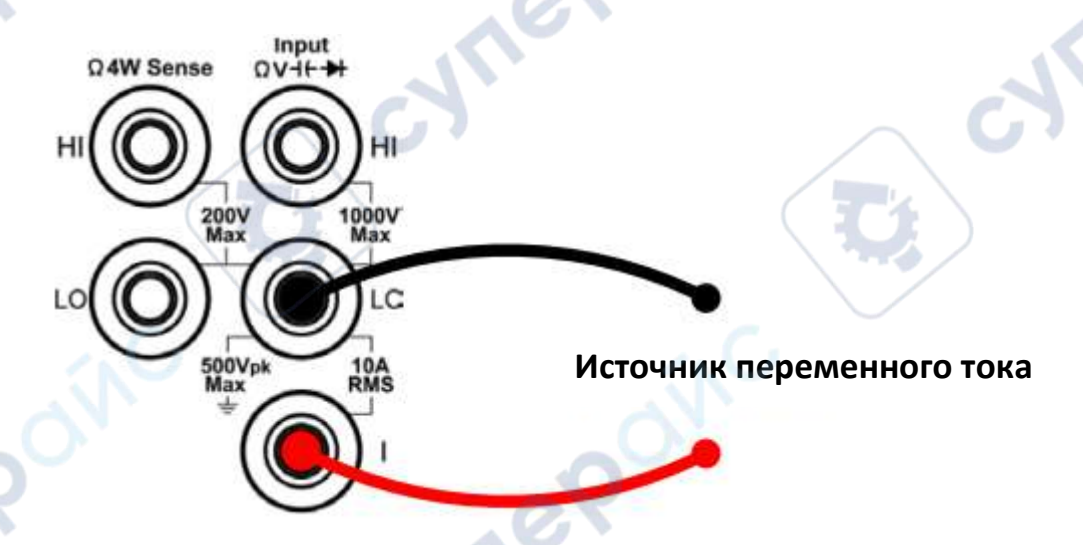

# 3. Настройте диапазон измерений.

Нажмите кнопку Range для настройки диапазона измерений. При автоматическом режиме диапазон выбирается устройством автоматически в зависимости от входного сигнала.

#### **Примечания:**

- В мультиметре используются два вида предохранителей для защиты по току: входной предохранитель на 10 А на задней панели и встроенный входной предохранитель на 12 А.
- XDM3051: допустимо превышение диапазона на 20% для всех диапазонов, кроме диапазона 10 A.
- XDM3041: допустимо превышение диапазона на 10 % для всех диапазонов, кроме диапазона 10 А.
- Если показания превышают 10,5 А в диапазоне 10 А, на дисплее появится надпись "overload".

4. Настройте скорость измерений. Кнопкой Speed выберите значение Low, Mid или High.

5. Установите относительное значение (Расширенная операция). При необходимости можно нажать кнопку Rel для установки значения, которое будет вычитаться из измеренного значения.

### <span id="page-15-0"></span>**5.3.5. Измерение сопротивления**

В этом разделе описывается настройка 2- и 4-проводных измерений сопротивления. Мультиметр обеспечивает двухпроводное и четырехпроводное измерение сопротивления. Если измеряемое сопротивление меньше 100 кОм, рекомендуется использовать 4-проводное измерение сопротивления, чтобы уменьшить погрешность измерения, вызванную сопротивлением тестового провода и контактным сопротивлением между датчиком и точкой тестирования, поскольку эти два сопротивления уже нельзя игнорировать по сравнению с измеряемым сопротивлением.

### **Порядок действий:**

1. Нажмите (•)) + на передней панели, чтобы войти в режим измерения сопротивления. Нажмите кнопку Ω2W/Ω4W для переключения между Ω2W и Ω4W.

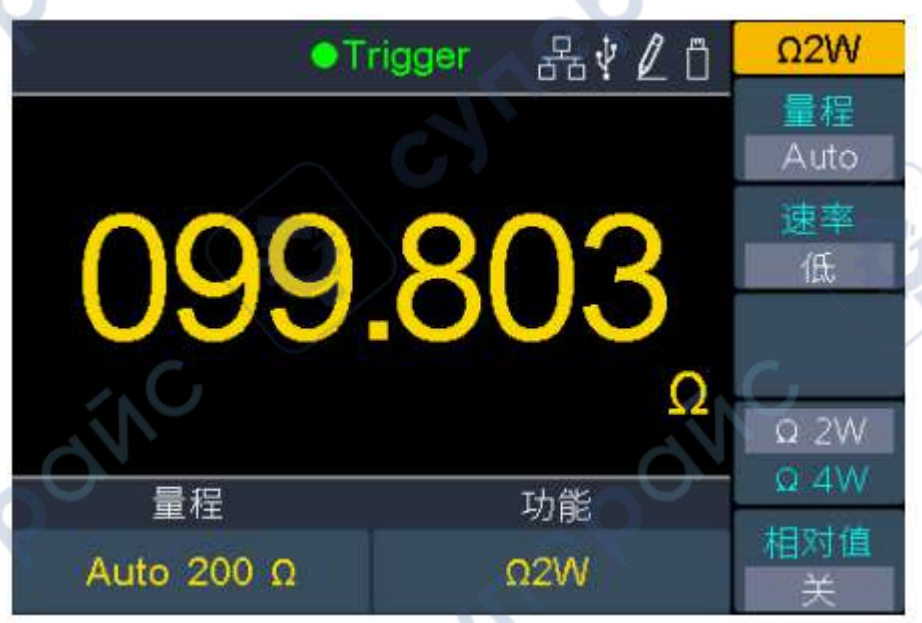

### (2-проводное сопротивление)

repoin

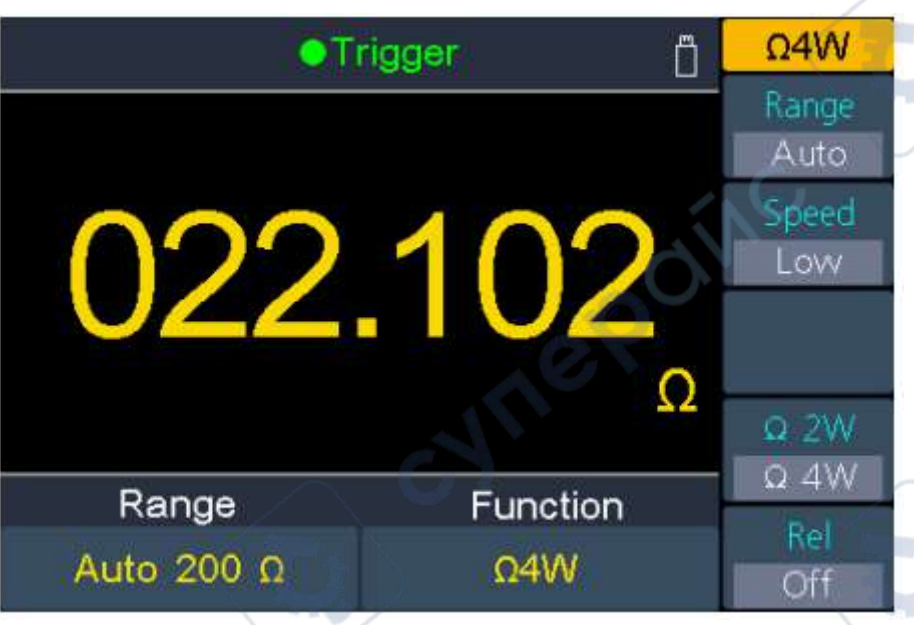

(4-проводное сопротивление)

2. Подсоедините измерительные щупы.

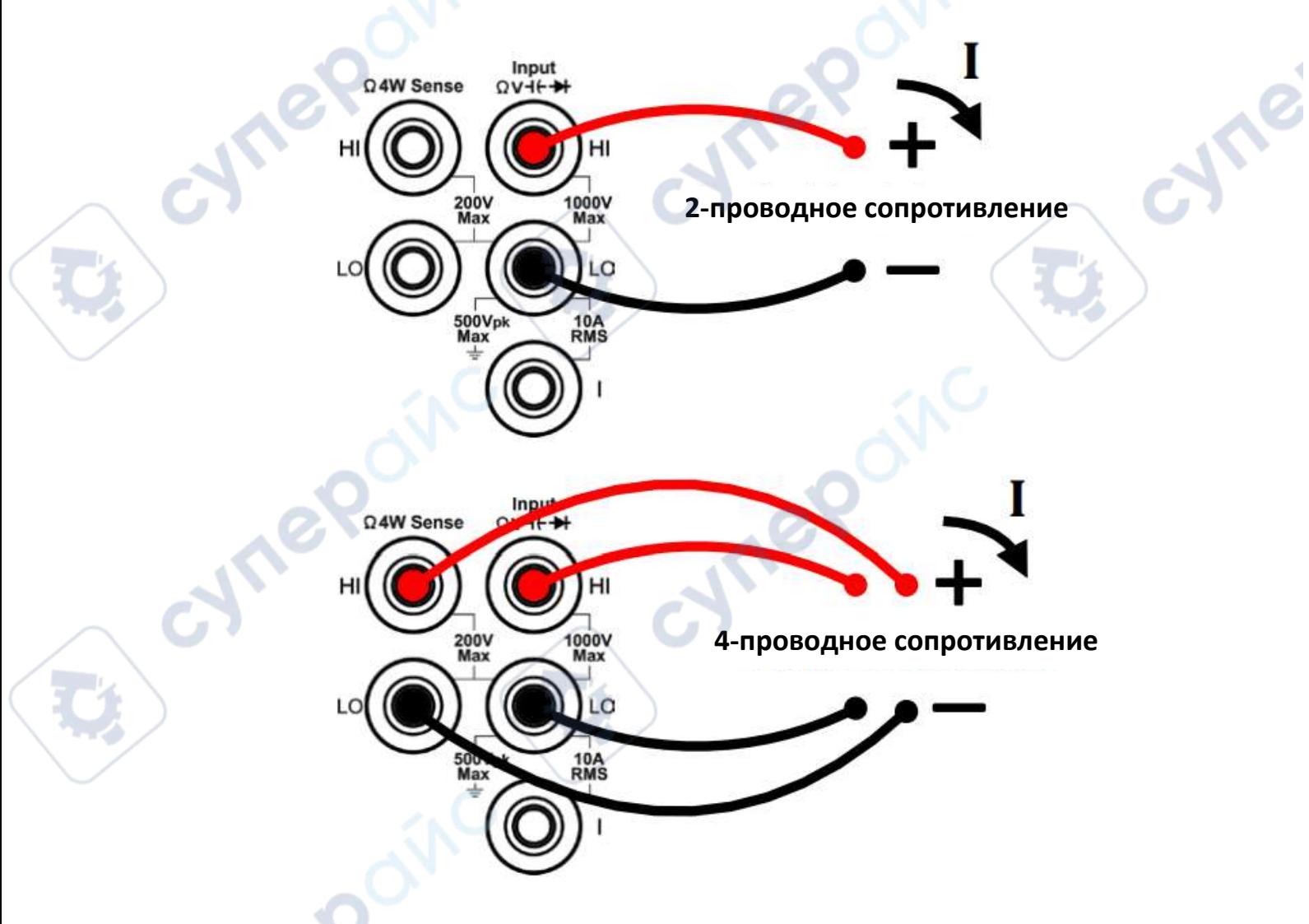

3. Настройте диапазон измерений.

Нажмите кнопку Range для настройки диапазона измерений. При автоматическом режиме диапазон выбирается устройством автоматически в зависимости от входного сигнала.

**Wei** 

### **Примечания:**

- Во всех диапазонах измерений устройство имеет защиту от превышения напряжения 1000 В.
- XDM3051: допустимо превышение диапазона на 20% для всех диапазонов, кроме диапазона 100 MΩ.
- XDM3041: допустимо превышение диапазона на 10 % для всех диапазонов, кроме диапазона 100 MΩ.

 Если показания превышают 105 MΩ в диапазоне 100 MΩ, на дисплее появится надпись "перегрузка".

4. Настройте скорость измерений. Кнопкой Speed выберите значение Low, Mid или High.

5. Установите относительное значение (Расширенная операция).

При необходимости можно нажать кнопку Rel для установки значения, которое будет вычитаться из измеренного значения.

#### **Рекомендации:**

- При измерении малых сопротивлений рекомендуется использовать режим относительных измерений, чтобы уменьшить погрешность, связанную с сопротивлением измерительных щупов.
- При измерении концы щупов должны находиться на достаточном удалении от рук и стола, в противном случае будет наблюдаться дополнительное сопротивление, которое будет отрицательно влиять на точность измерений. Чем больше измеряемое сопротивление, тем большее влияние оно будет оказывать на результаты.

### <span id="page-17-0"></span>**5.3.6. Проверка целостности цепи**

В настоящем разделе описан процесс проверки целостности цепи.

### **Порядок действий:**

1. Активируйте функцию проверки целостности цепи кнопкой  $\ket{\omega}$  на передней панели мультиметра.

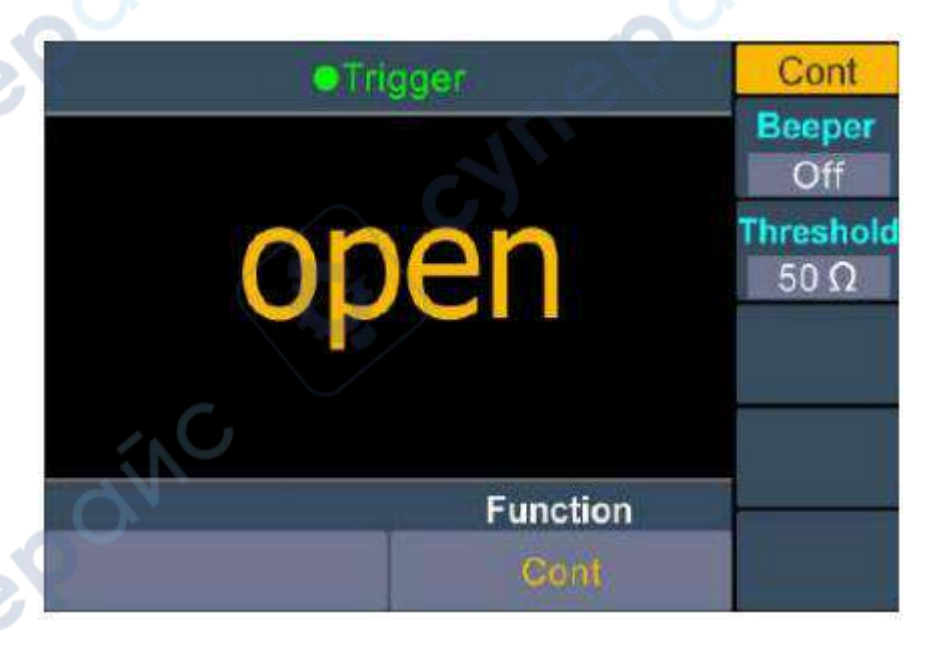

2. Подсоедините измерительные щупы.

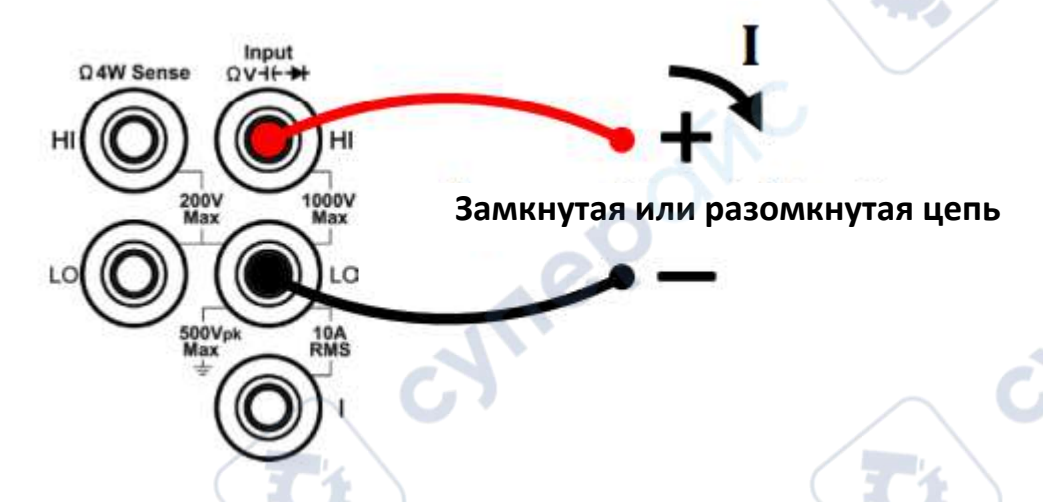

3. Настройте звуковые сигналы.

Нажмите кнопку Beeper для активации/деактивации звукового сигнала. Если сигнал активен, при сопротивлении цепи менее 30 Ом, генерируется непрерывный звуковой сигнал.

### 4. Настройте пороговое значение.

Нажмите кнопку Threshold для настройки значения.

Нажмите для перемещения курсора, нажмите для увеличения или уменьшения значения. Диапазон для XDM3051 составляет от 1 Ω до 2400 Ω; для XDM3041 - от 1 Ω до 1100 Ω. По умолчанию составляет 50 Ω.

5. Результаты измерений выглядят следующим образом:

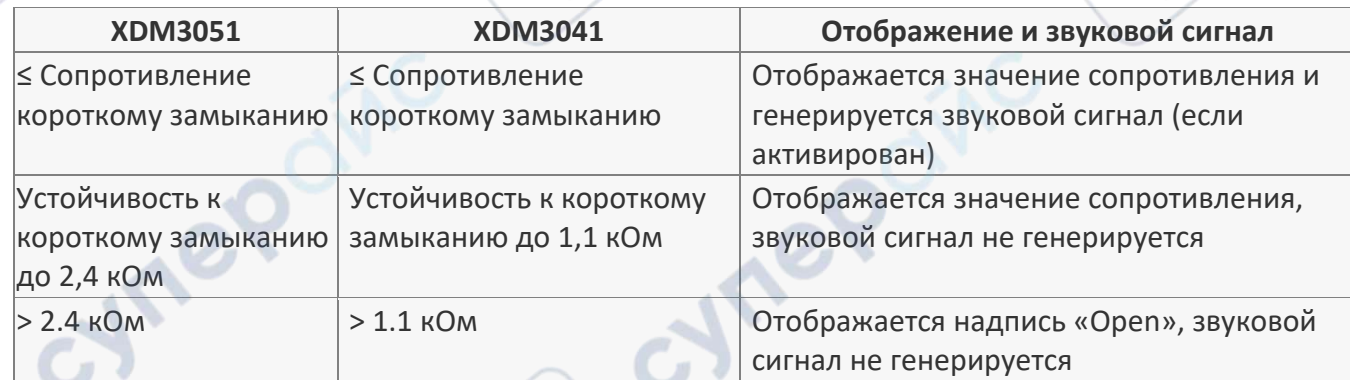

### <span id="page-18-0"></span>**5.3.7. Проверка диодов**

В настоящем разделе описан процесс проверки диодов.

# **Порядок действий:**

1. Активируйте функцию проверки диодов кнопкой  $\boxed{\bullet}$ ) + на передней панели мультиметра.

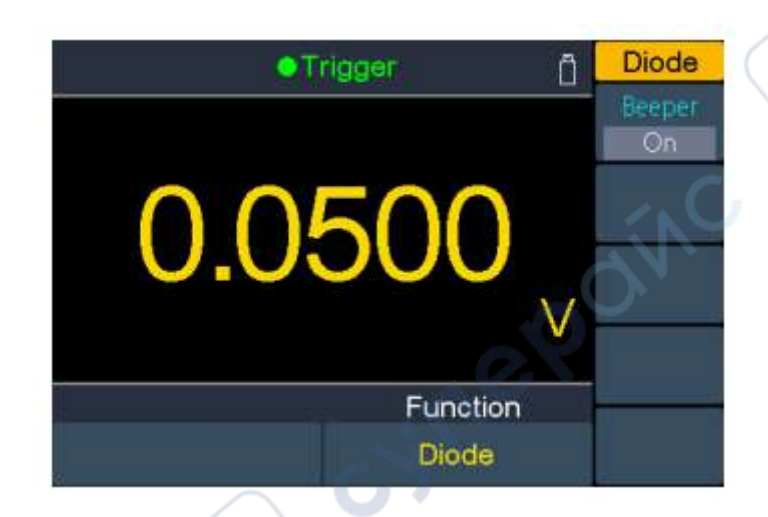

2. Подсоедините измерительные щупы.

Q4W Sense

200

500Vp

Input<br>CV-

10A<br>RMS

3. Настройте звуковые сигналы.

Нажмите кнопку Beeper для активации/деактивации звукового сигнала. Если сигнал активен, при прямом подключении диода генерируется непрерывный звуковой сигнал.

4. Результаты измерений выглядят следующим образом:

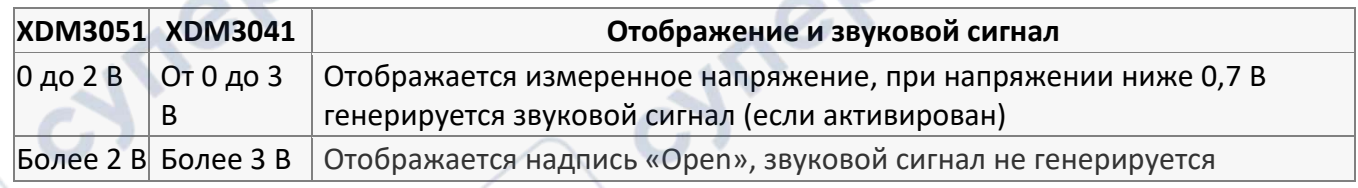

# <span id="page-19-0"></span>**5.3.8. Измерение емкости**

В настоящем разделе описан процесс измерения емкости.

# **Порядок действий:**

1. Активируйте функцию измерения емкости кнопкой  $\Box$  на передней панели мультиметра.

 $\overline{a}$ 

**Vre** 

Le

**Прямая полярность**

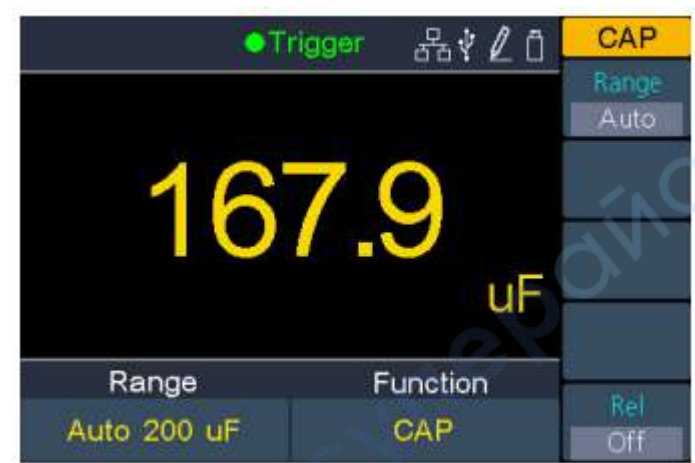

2. Подключите измерительные щупы.

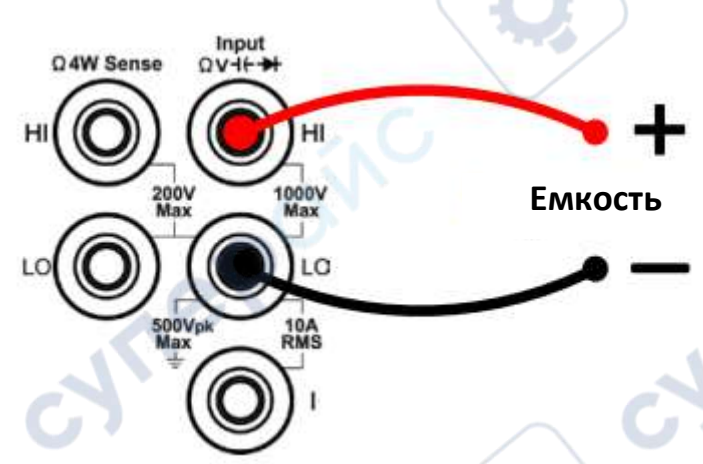

**Рекомендация**: перед проведением измерений необходимо замкнуть контакты электролитического конденсатора, чтобы разрядить его.

**P** 

3. Настройте диапазон измерений.

Нажмите кнопку Range для настройки диапазона измерений. При автоматическом режиме диапазон выбирается устройством автоматически в зависимости от входного сигнала.

### **Примечания:**

 Во всех диапазонах измерений устройство имеет защиту от превышения напряжения 1000 В.

 XDM3051: допустимо превышение диапазона на 20% для всех диапазонов, кроме диапазона 10000 мкФ.

 XDM3041: допустимо превышение диапазона на 10% для всех диапазонов, кроме диапазона 10000 мкФ.

 Если показания превышают 10500 мкФ в диапазоне 10000 мкФ, на дисплее появится надпись " overload".

4. Установите относительное значение (Расширенная операция).

При необходимости можно нажать кнопку Rel для установки значения, которое будет вычитаться из измеренного значения.

#### <span id="page-21-0"></span>**5.3.9. Измерение частоты и периода**

При измерении сигналов переменного тока можно использовать функцию двойных измерений

либо нажать кнопку  $\boxed{\mathsf{Freq}}$  для прямого измерения частоты или периода. В настоящем разделе описан процесс измерения частоты и периода сигналов.

### **Порядок действий:**

1. Активируйте измерения частоты/периода.

Нажмите кнопку  $\boxed{\mathsf{Freq}}$  на передней панели устройства, кнопкой Mode выберите режим Freq (частота) или Period (период).

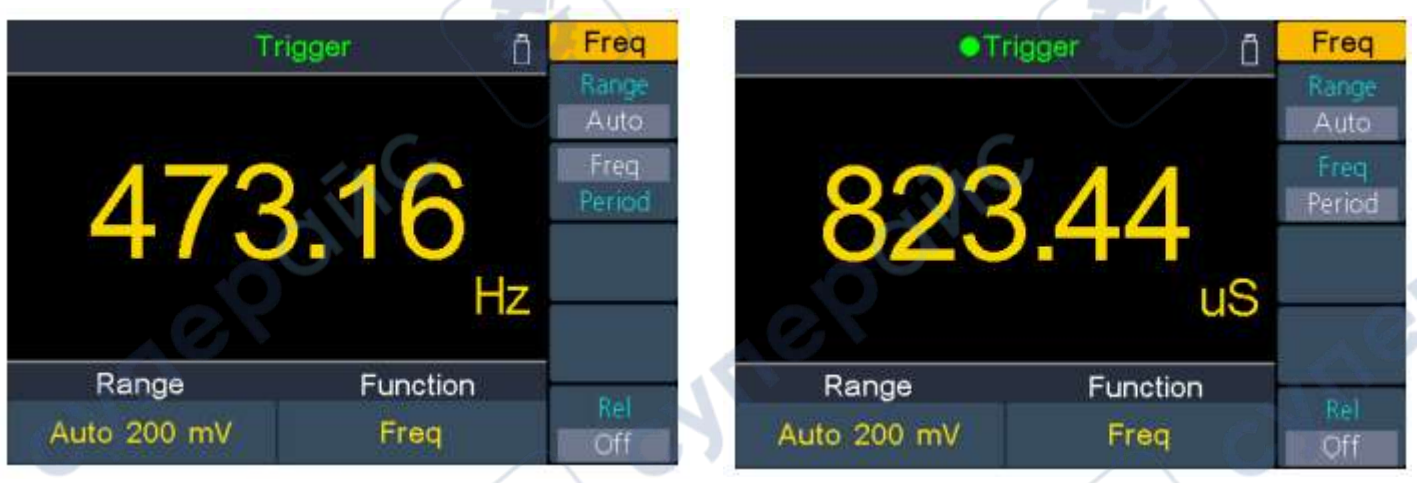

2. Подсоедините измерительные щупы.

**Сигнал переменного тока**

### 3. Настройте диапазон измерений.

Нажмите кнопку Range для настройки диапазона измерений. При автоматическом режиме диапазон выбирается устройством автоматически в зависимости от входного сигнала.

#### **Примечания**

Диапазон частот: XDM3051 - от 20 Гц до 1 МГц; XDM3041 - от 20 Гц до 500 кГц.

Input

1000\

10A<br>RMS

 $QV +$ 

**OAW Sense** 

- Диапазон периода: XDM3051 от 0,05 с до 1 мкс; XDM3041 составляет от 0,05 с до 2 мкс.
- Во всех диапазонах устройство оснащено защитой от превышения напряжения 750 В.

4. Установите относительное значение. (Расширенная операция)

При необходимости можно нажать кнопку Rel для установки значения, которое будет вычитаться из измеренного значения.

### <span id="page-22-0"></span>**5.3.10. Измерение температуры**

В этом разделе описывается, как настроить измерения температуры. Для измерения температуры требуется датчик температуры. Поддерживаемые датчики — термопары типов B, E, J, K, N, R, S, T и платиновый датчик RTD PT100, PT385.

### **Порядок действий:**

Temp 1. Нажмите кнопку на передней панели мультиметра для активации режима измерения температуры.

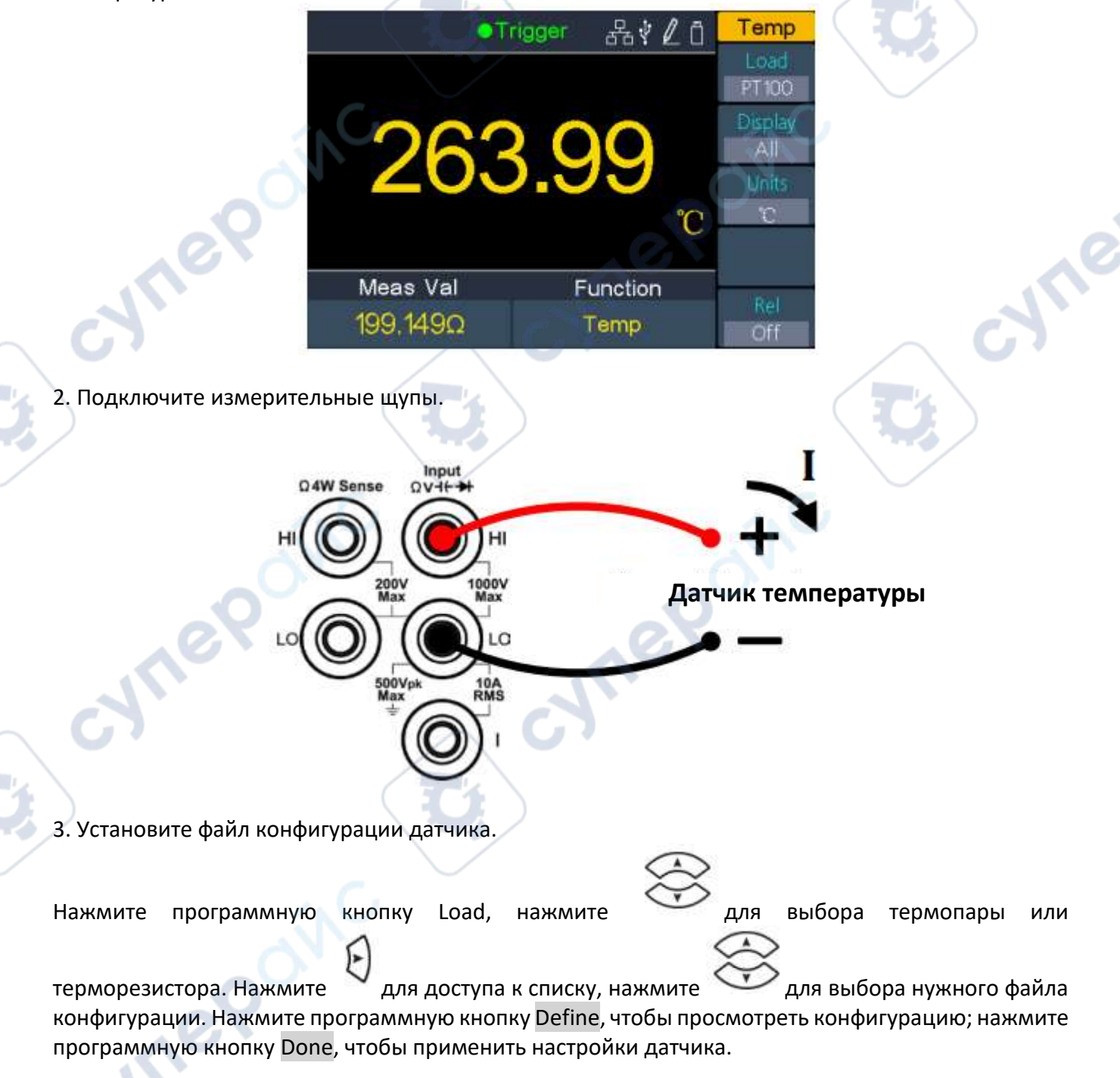

4. Настройте режим отображения результатов измерений.

Режим выбирается кнопкой Display.

- **Temp Val**: отображается только температура;
- **Measure Val**: отображается только измеренное напряжение.
- **All**: отображается и температура (в главном окне) и измеренное напряжение.

### 5. Выберите единицы измерения.

Кнопкой Unit выберите единицы измерения температуры: ℃ (градусы Цельсия), ℉ (градусы Фаренгейта), K (Кельвины).

Единицы измерения конвертируются следующим образом:

- ${}^{\circ}$ F = (9/5) × ${}^{\circ}$ C + 32
- $K ≈ °C + 273,15$

6. Установите относительное значение.

При необходимости можно нажать кнопку Rel для установки значения, которое будет вычитаться из измеренного значения.

# <span id="page-23-0"></span>**7. Техническое обслуживание и очистка**

- При нормальной эксплуатации устройство безопасно для пользователя и не требует специального технического обслуживания.
- Устройство не предназначено для применения в неблагоприятных атмосферных условиях. Оно не является водонепроницаемым и не должно подвергаться воздействию высоких температур. Условия эксплуатации устройства аналогичны условиям эксплуатации общего электронного оборудования, например, ноутбуков.
- Устройство не является водонепроницаемым, поэтому его следует очищать сухой и мягкой тканью.

cynep

**HITEP** 

mepoinc